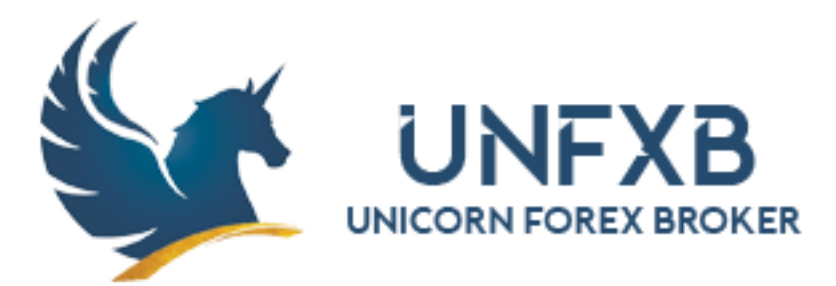

**برای ورود و ثبت نام در بروکر UNFXB ابتدا از طریق لینک زیر، وارد سایت این بروکر شوید.**

## **در صورت باز نشدن لینک از VPN استفاده کنید**

 [ورود به سایت بروکر یونیکورن \)کلیک نمایید\(](https://my.cabinunfxb.com/register?referral=565) 

اطالعات خواسته شده را تکمیل نمایید.

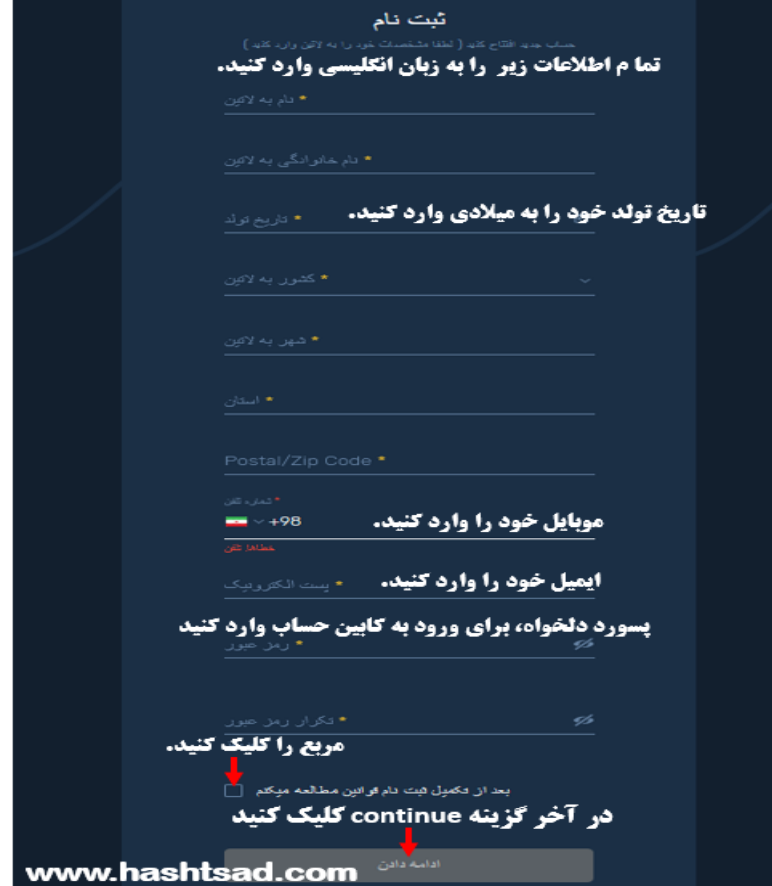

## **برای تایید ایمیل ، وارد ایمیل خود شوید . کد تاییدیه خود را در کادر تایید ایمیل وارد کنید.**

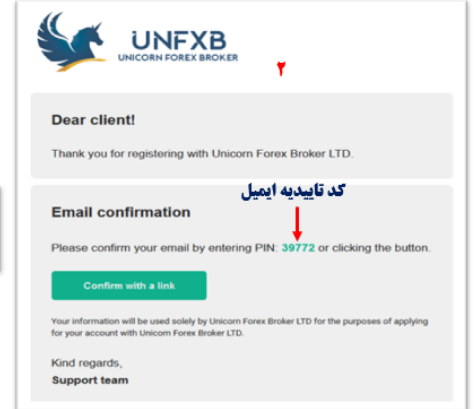

## **۱** وارد ایمیل خود شوید و کد <sub>ورو</sub>د به کابین شخصی خود را کپی کرده.

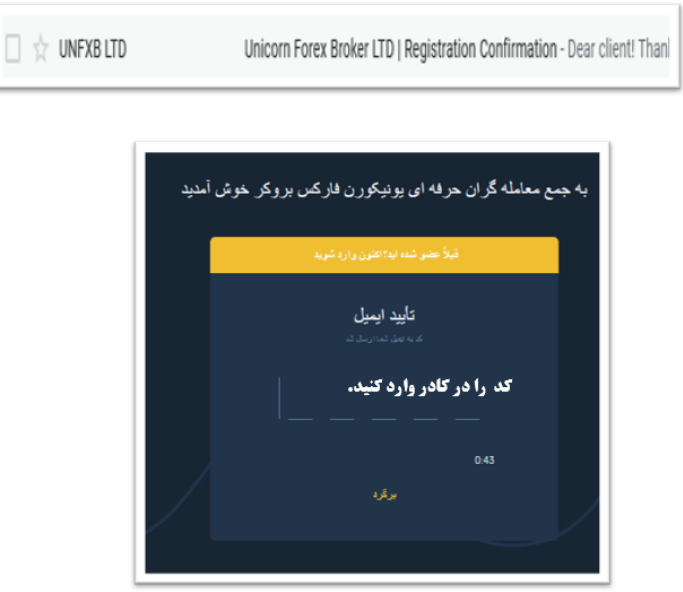

www.hashtsad.com

**وارد کابین شخصی شوید.**

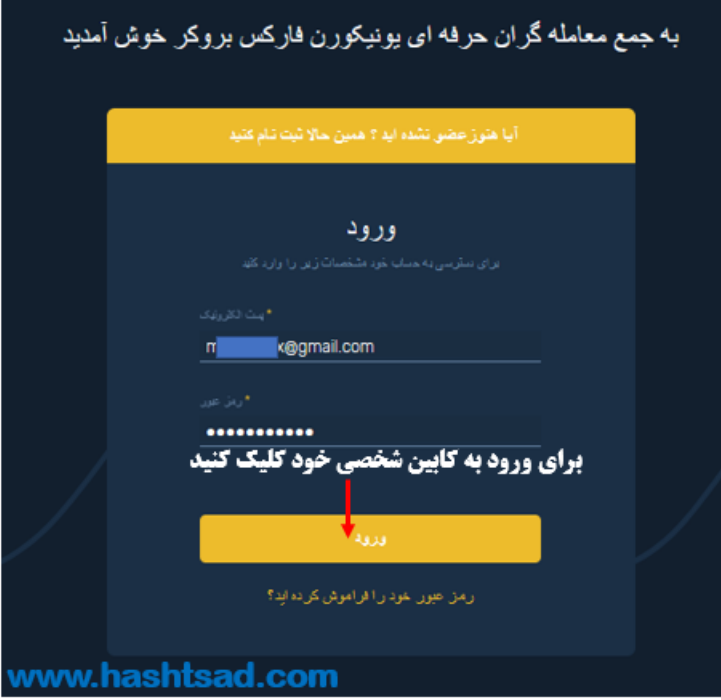

**برای ادامه تایید هویت وارد کابین شخصی خود شوید و کلیک بر قسمت پروفایل کنید.** 

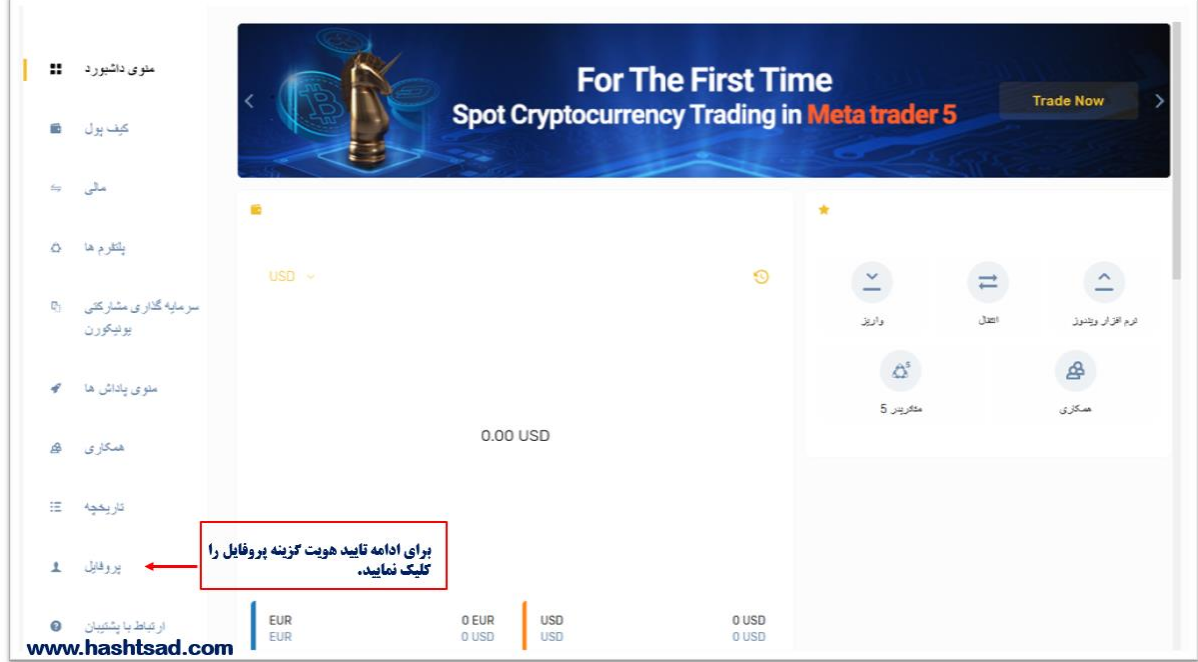

**در صفحه باز شده بر قسمت سطح تایید حساب کلیک کنید.برای ادامه تایید هویت برروی گزینه گام بعدی کلیک کنید.** 

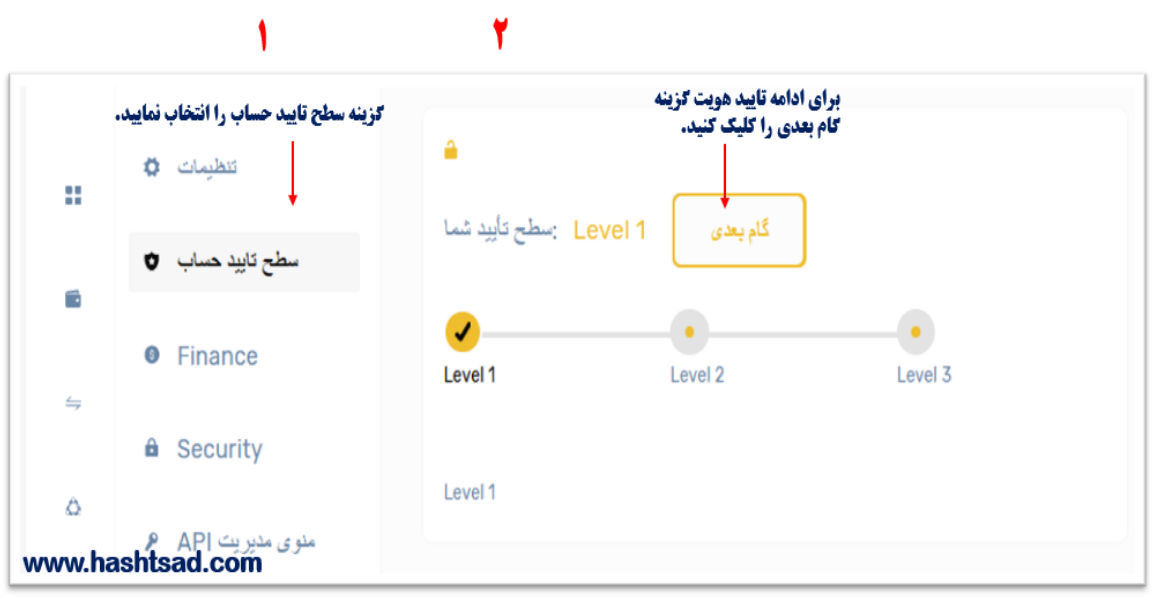

**کارت شناسایی خود را ارسال کنید. کارت ملی باید از دو طرف عکس گرفته شود و در قسمت مشخص شده آپلود کنید.**

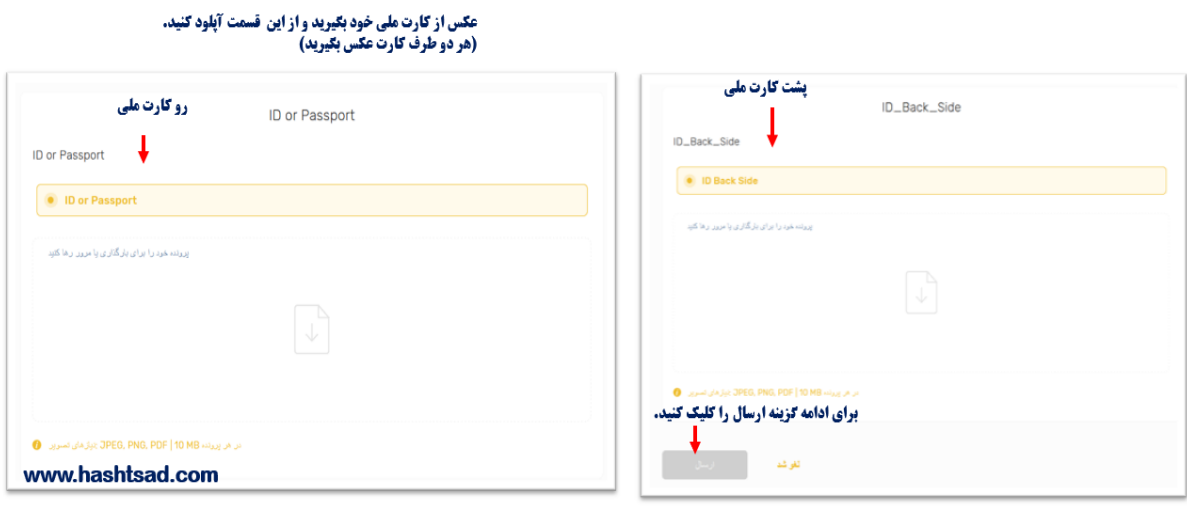

## **برای تایید آدرس روی گزینه گام بعدی کلیک کنید.**

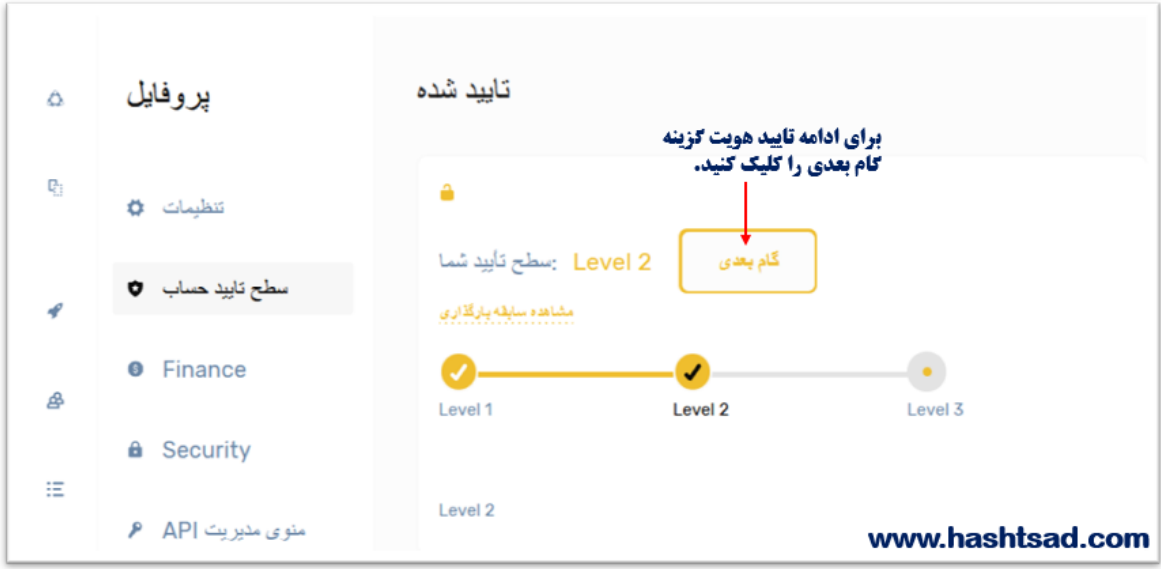

**مدارک تایید آدرس خود را در قسمت مشخص شده )عکس(آپلود کنید.** 

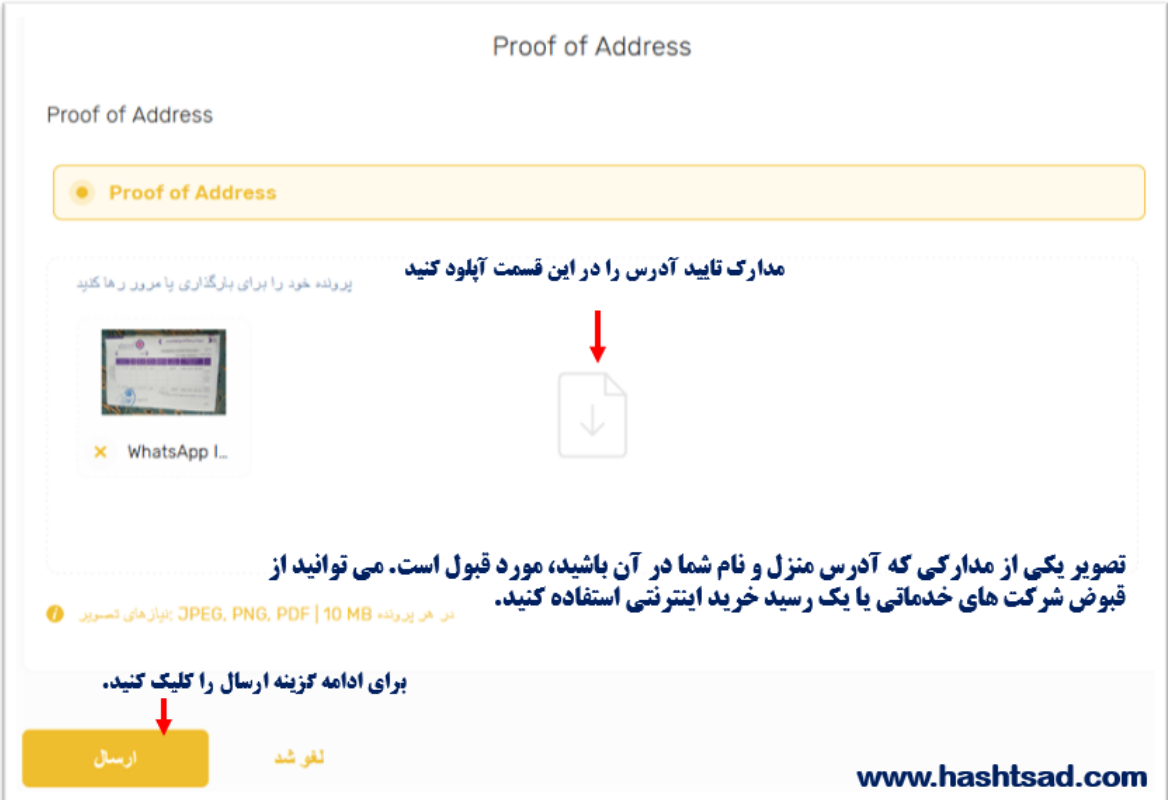

**برای کسب اطالعات کامل راجع به بروکر unfxb ، روی لینک زیر کلیک نمیایید:** 

 **[/](https://hashtsad.com/unicorn/)[https://hashtsad.com/unicorn](https://hashtsad.com/unicorn/)**

**با آرزوی موفقیت و سودآوری برای شما عزیزان.**